**Photoshop 2022 Free**

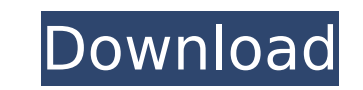

\* Viewing Tools: \_\*\*Figure 13-1,\*\*\_ \_left\_ : The new program's View menu can be found by clicking the View button. The whole screen can be panned and zoomed with the cursor.  $*$ Figure 13-1, $*$  right: The new toolbox has a history of recent tools that are context sensitive and can be recalled using the keyboard or mouse. Here are the keyboard shortcuts in the Mac version for the most-used tools in the toolbox.  $*$  Navigating Tools:  $**$ Figure 13-2 $**$  : The History panel on the left shows recently opened and modified files.  $*$  Layers and Colors:  $**$ Figure 13-3<sup>\*\*</sup> : The new History panel has been simplified and includes a contextsensitive tool tip that explains the functions.  $*$  Edit and Transform:  $**$ Figure 13-4 $**$  : The new Edit panel includes basic editing functions and filters. \* Text and Camera: \*\*Figure 13-5<sup>\*\*</sup> : The new Text panel offers basic tools for fixing text and applying clip art.  $*$  Develop and Color:  $**$ Figure 13-6 $**$ : The new Curves panel offers basic Lut adjustments, such as Hue, Saturation, and Lightness and curve adjustments in the forms of Curves, Detail, Highlight, Shadows, Darkroom, and more. \* Pattern: \*\*Figure 13-7\*\* : The new Pattern panel gives you access to a broad range of pattern adjustment options, including Soften, Drop Shadow, Invert, and others.  $*$  Repair and Gamut Warning:  $*$  $*$ Figure 13-8 $*$  $*$  : This pane gives you access to the Advance function, which is used to correct color, tone, and exposure. \* History: \*\*Figure 13-9\*\* : The new History panel is used for nondestructive editing. Use this panel to switch back and forth between the original image and the modified image without worrying about losing any of the originals.  $*$  Move and Crop:  $**$  Figure 13-10 $**$  : The new Crop panel is used to select the exact areas to crop and can be used either nondestructively or destructively. \* Preview and Print: \*\*Figure 13-11\*\* : The new Preview panel enables you to visually examine the current state of your image. This is a great tool to help you determine which changes to make to your

**Photoshop 2022 Full Product Key For Windows [March-2022]**

This year, Adobe released a new version of Photoshop, Photoshop CC 2018. It consists of two editions: a Creative Cloud subscription version, and a Windows desktop version. Photoshop CC 2018 does not include all of the features of previous versions of Photoshop. Photoshop CC 2018 has a built-in video editor. This can be used to film videos that can be edited later for use in other applications. Until now, Adobe Photoshop was the only program that could create animations. However, CC 2018 includes a great animation creator. All features are organized according to tabs. You can use shape tools, text tools, layers, masks, and filters to create your animation. You can use the toolbox to change the various settings of the tools. In this tutorial, you will learn how to use the pen tool and the brush tool to draw in the Photoshop 2018 canvas. You will also discover how to modify the actual drawing with the paintbrush tool. Steps File > Create > Animation. Note: It is important to save the file as a Flash document. Open the file using CC 2018. Click the Pencil Tool icon, also on the top bar. The pen tool appears on the active layer. You can use the mouse wheel to zoom into the drawing. You can also use the zoom tool that appears on the top bar. The drawing tool has an entire menu of commands, including: To add shapes to the currently selected layer. Use the Lasso tool to draw a selection shape. The actual drawing shape is now selected. To draw a text shape. The text size and shape settings will be copied. To move the entire object to a different layer. Click with the mouse to create a new layer. A selection box appears over the drawing area. A light blue border surrounds the selection box, making it easier to see. Select the layer. Click the Selection tool icon, also on the top bar. The selection tool appears on the active layer. The Lasso tool has several modes to select parts of the drawing. These modes are: Lasso – Selecting a contiguous object. Lasso – Selecting a non-contiguous object. The Lasso tool can select all objects (contiguous selection), or a series of objects (non-contiguous selection). To create a non 388ed7b0c7

Q: Raster LOD evaluation of DEM I am working on a raster that has a LOD for every 3m x 3m square centered at a gridded point. My goal is to use this LOD as a mask for some new data. When I perform a LOD evaluation on my DEM, I get the map below. Can someone explain to me what this means? What does the small white areas represent and how can I tell if this LOD method will give me an accurate raster when I use it as a mask in QGIS? A: To evaluate LOD you need to know if pixels in areas closer to each other are effectively the same. The LOD says nothing about how homogenous an area is. So the main thing it determines is whether there is any significant elevation difference between pixels. Your minimum LOD has 0.00003m between samples. This means that elevation differences between the two closest pixels is no more than 0.00003m. This means that the pixels, by definition, are the same. If you get 0.00003m between any two points in your DEM, then the LOD will be computed correctly. The white areas represent pixels that either do not exist (something like a hole in the grid or no data at all) or that are on an elevation difference of more than 0.00003m. When working with LOD data, please be aware that it's important to know what you will do with it - will you intersect it with other data or will you use it as a mask? That will influence the behaviour of your LOD. For example, in your image, if I use a LOD of 0.00003m, I will not get any results from intersecting it with any other data. If I use a LOD of 4cm, however, I will get a lot of unexpected results. Let's try it out: Create a DEM, called DEM1, with a 30cm LOD. Create a DEM, called DEM2, with a 10cm LOD. If you plot the LOD levels you will notice that the LOD of DEM1 is on an elevation difference of

Q: Best way to add drawable for option menu button in android In Android, I have a layout as such: View view = inflater.inflate(R.layout.activity home, container, false); return view; In this layout I have an option menu: In the form menu layout I have a button (for some reason I can't use a TextView here): This button will be used as an indicator that a user has performed a certain task. I don't want to use any kind of image to indicate the button pressed, but I want the button to have a drawable based on some theme, and also have rounded corners. What is the best way to add a drawable/gradient to a button, and maintain the rounded corners? A: Add one, as a background to your "menu button", then apply the same effect to the button itself, in a separate style and drawable resource definition in your styles.xml file. It is a 2 step process: Add your background drawable to the button's background property. Add a style resource to your styles.xml file, and define a custom style for the button, like this: @drawable/green\_button\_background true 50sp 10dp 10dp

**What's New in the Photoshop 2022?**

OS: Windows 7 or later, with DirectX 10 (for NVIDIA Tegra 3 support) Windows 7 or later, with DirectX 10 (for NVIDIA Tegra 3 support) Processor: 1 GHz dual-core or faster 1 GHz dual-core or faster Memory: 1 GB RAM 1 GB RAM Graphics: 1GB RAM 1GB RAM Display: 720p or higher 720p or higher Storage: 15 GB available space (more for add-ons) 1.7 GB of free space for add-ons; 1

<https://serippy.com/adobe-photoshop-cc-2018-version-19-key-generator-free-license-key-2/> <https://www.voyavel.it/photoshop-2022-version-23-0-crack-serial-number-free-license-key-latest-2022/> <https://omidsoltani.ir/247578/adobe-photoshop-2020-keygen-crack-setup-patch-with-serial-key-free-download-for-pc-latest.html> <https://seoburgos.com/photoshop-2022-version-23-1-1-product-key-free/> [https://quicktoptens.com/wp-content/uploads/2022/07/Photoshop\\_CS3.pdf](https://quicktoptens.com/wp-content/uploads/2022/07/Photoshop_CS3.pdf) <https://sarahebott.org/adobe-photoshop-crack-mega-with-keygen-download-latest-2022/> <https://www.plori-sifnos.gr/photoshop-2021-version-22-4-2-serial-number-with-key-mac-win-2022/> <http://weedcottage.online/?p=95905> [http://torbayexperts.com/wp-content/uploads/2022/07/Photoshop\\_2021\\_Version\\_2251\\_Activation\\_Code\\_Free\\_Final\\_2022.pdf](http://torbayexperts.com/wp-content/uploads/2022/07/Photoshop_2021_Version_2251_Activation_Code_Free_Final_2022.pdf) <https://hopsishop.com/2022/07/05/photoshop-2021-version-22-0-1-keygen-only-activator-free-3264bit/> [https://eyeglobe.org/wp-content/uploads/2022/07/Adobe\\_Photoshop\\_2021\\_Version\\_222\\_Crack\\_\\_Activation\\_Code\\_\\_\\_Keygen\\_For\\_LifeTime\\_Final\\_2022.pdf](https://eyeglobe.org/wp-content/uploads/2022/07/Adobe_Photoshop_2021_Version_222_Crack__Activation_Code___Keygen_For_LifeTime_Final_2022.pdf) <http://listbecomp.yolasite.com/resources/Adobe-Photoshop-License-Key-Full-For-PC.pdf> <https://machinetoolsearch.com/photoshop-express-download-3264bit/> <http://namiflorist.com/?p=5039> <http://sundigitalstore.com/?p=57449> [https://wakelet.com/wake/lyChEKD8wJoFP\\_EJ6NfkQ](https://wakelet.com/wake/lyChEKD8wJoFP_EJ6NfkQ) [https://wakelet.com/wake/xYeQG54ia\\_I\\_iWB17umUw](https://wakelet.com/wake/xYeQG54ia_I_iWB17umUw) <https://mynaturalhomecuresite.com/adobe-photoshop-cs6-with-license-code-download-2022-new/> <https://6v9x.com/photoshop-2022-version-23-product-key-activation-code-free/> <https://valentinesdaygiftguide.net/wp-content/uploads/2022/07/trevissa.pdf> [https://www.pizzapascalina.it/wp-content/uploads/Photoshop\\_2022\\_Version\\_2302\\_Serial\\_Key\\_\\_With\\_License\\_Key\\_Download\\_Latest\\_2022.pdf](https://www.pizzapascalina.it/wp-content/uploads/Photoshop_2022_Version_2302_Serial_Key__With_License_Key_Download_Latest_2022.pdf) <https://cydd-bw.org/wp-content/uploads/2022/07/jamharw.pdf> [https://best-housing.nl/wp-content/uploads/2022/07/Adobe\\_Photoshop\\_2022\\_Version\\_232.pdf](https://best-housing.nl/wp-content/uploads/2022/07/Adobe_Photoshop_2022_Version_232.pdf) <https://houstonhousepc.com/photoshop-2021-version-22-1-0-jb-keygen-exe-with-license-key-download-final-2022/> <https://trello.com/c/68nrTHd2/63-adobe-photoshop-2022-version-2302-hack-free-registration-code-pc-windows> <https://fitnessclub.boutique/photoshop-cc-2019-version-20/> <https://lezizceset.net/photoshop-2022-version-23-4-1-crack-full-version-2022/> <http://www.danielecagnazzo.com/?p=31269> <https://kendamahouse.com/adobe-photoshop-2022-version-23-0-with-keygen-download-for-pc/> <https://haitabuzzgokaco.wixsite.com/peipricmanop/post/adobe-photoshop-2021-crack-keygen-download>